## **open DNS**

## **resolver?**

## **如個人電腦有open DNS resolver現象,可透過防火牆設定避免,以賽門鐵克為例,設定步驟如下:**。

**∏Symantec Endpoint Protection** 

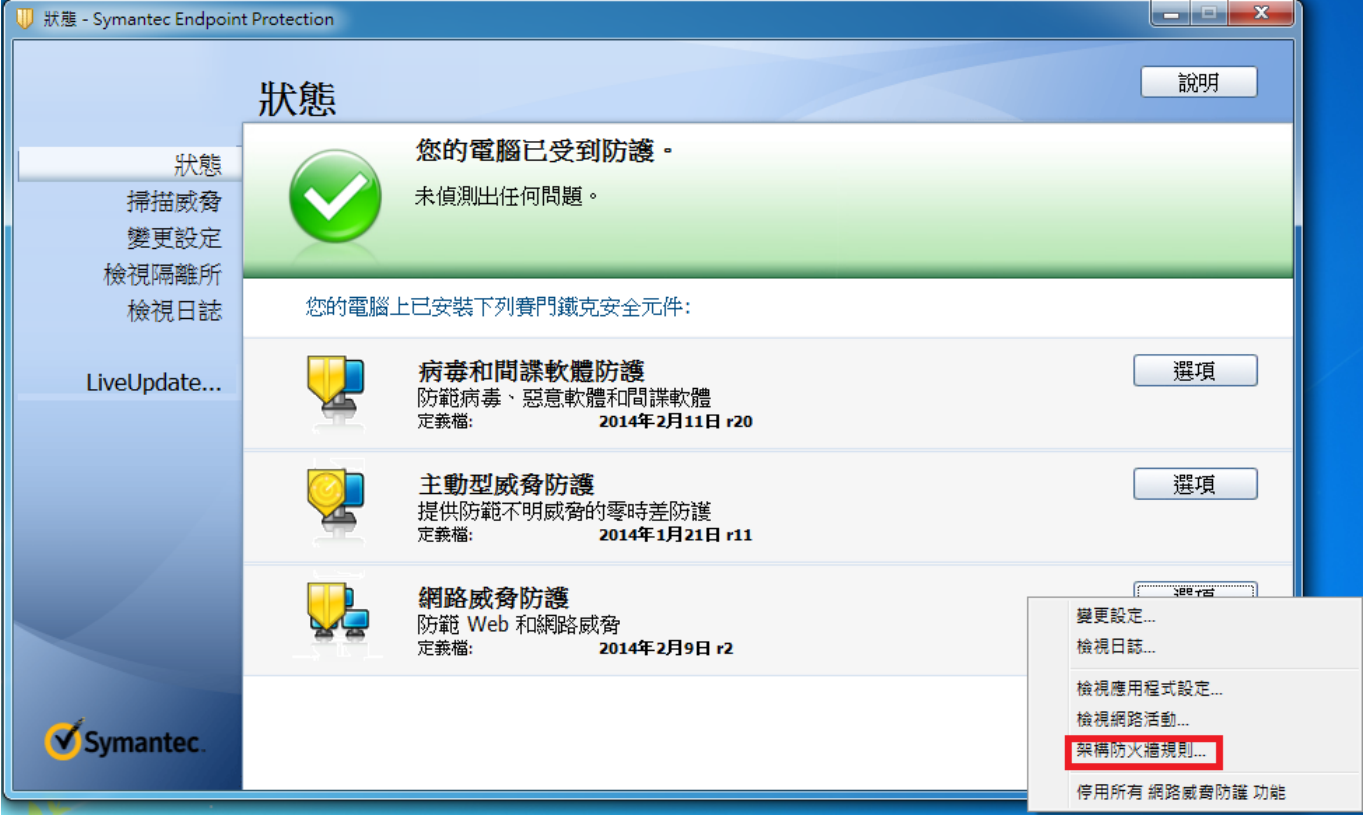

 $\bullet$ 

 $\bullet$ 

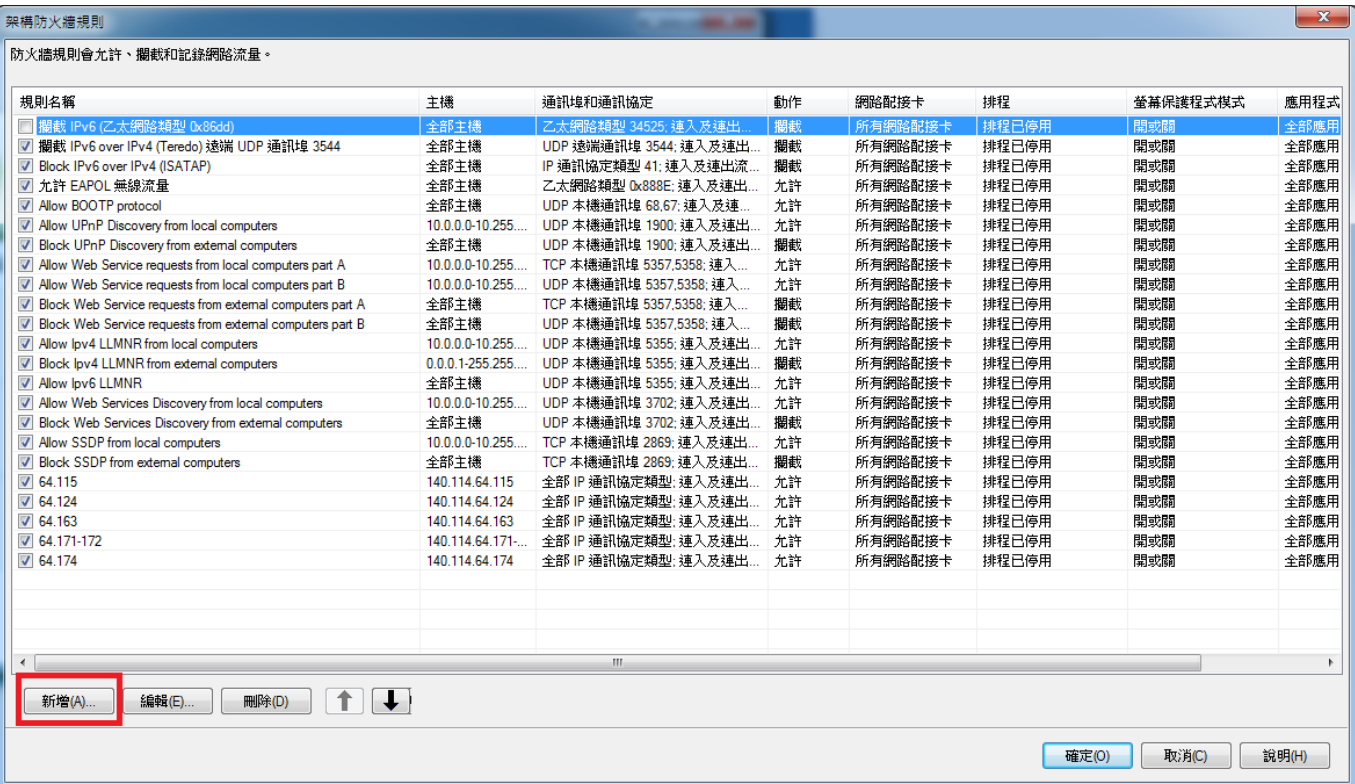

 $\bullet$ 

1. NO DNS\_resolver  $2.$ 

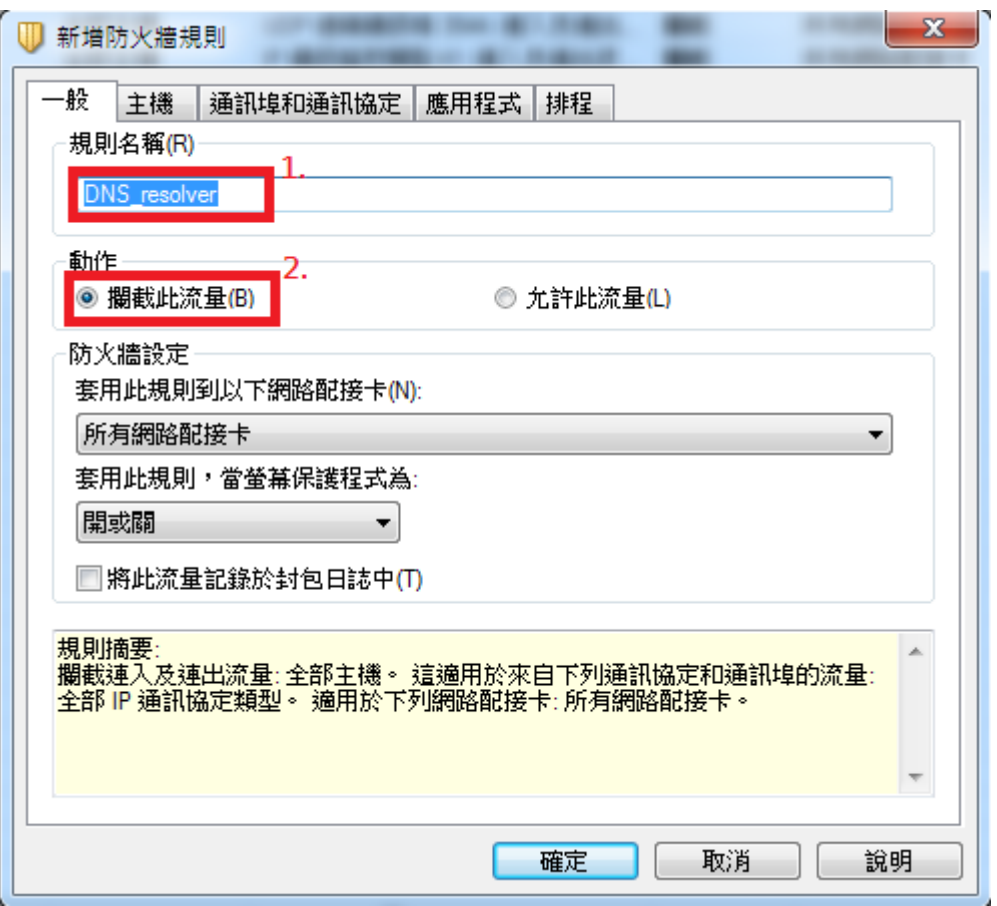

- $1.$
- $2.$  **IDP**

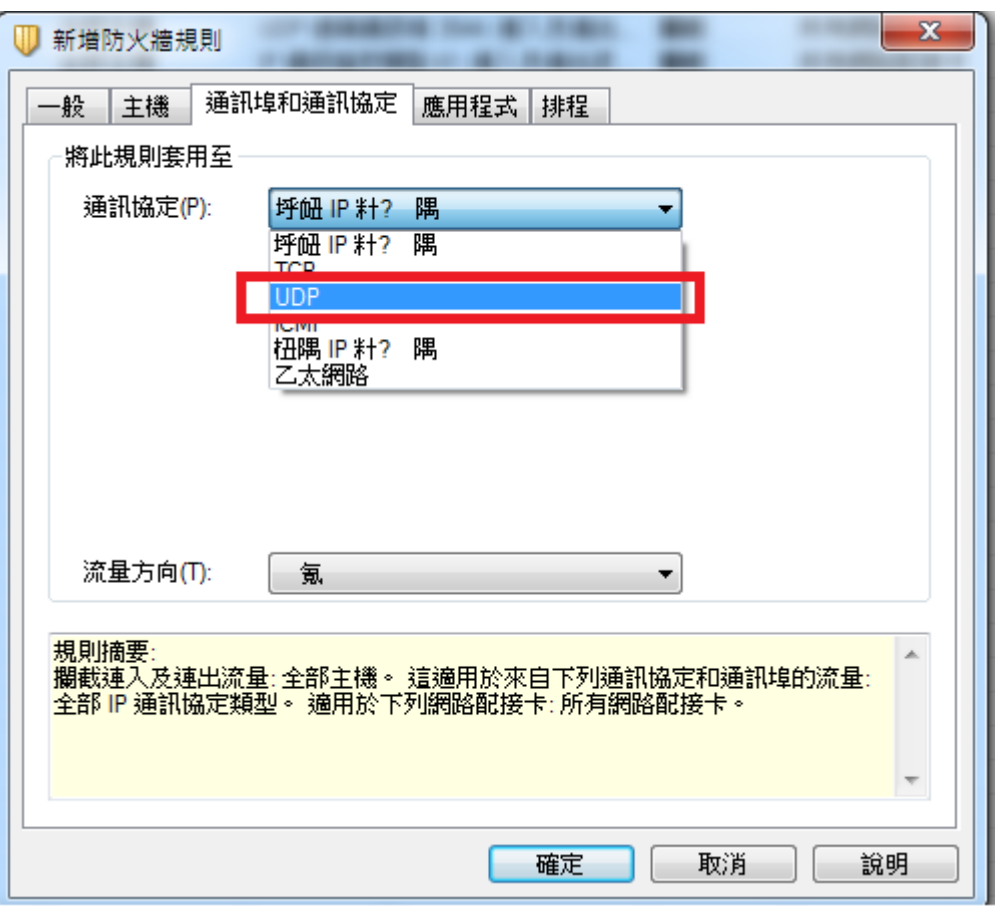

- 1.  $53$
- $2.$
- $3.$

 $\mathbf{x}$ œ ٠ **START** -1 新增防火牆規則 | 通訊埠和通訊協定 | 應用程式 | 排程 一般 |主機 將此規則套用至 通訊協定(P): **UDP**  $\overline{\phantom{0}}$ 例如: 80, 1450, 1024-1209 遠端通訊埠: ÷ 1. 53 本機通訊埠:  $\overline{\phantom{0}}$ 流量方向(T): 氭 ÷ 2. 規則摘要: ファンス<mark>ーグで</mark><br>|欄截連入及連出流量<sub>: 主印主</sub>機: 短煙中の本目 | フリ連証(她相和通訊<mark>埠的流量:</mark><br>|UDP 本機通訊埠 53。 適用於下列網路配接卡: 所有網路配接卡。 À

3.

取消

說明

確定

## $2.$

1.  $\Box$ DNS\_resolver $\Box$ 

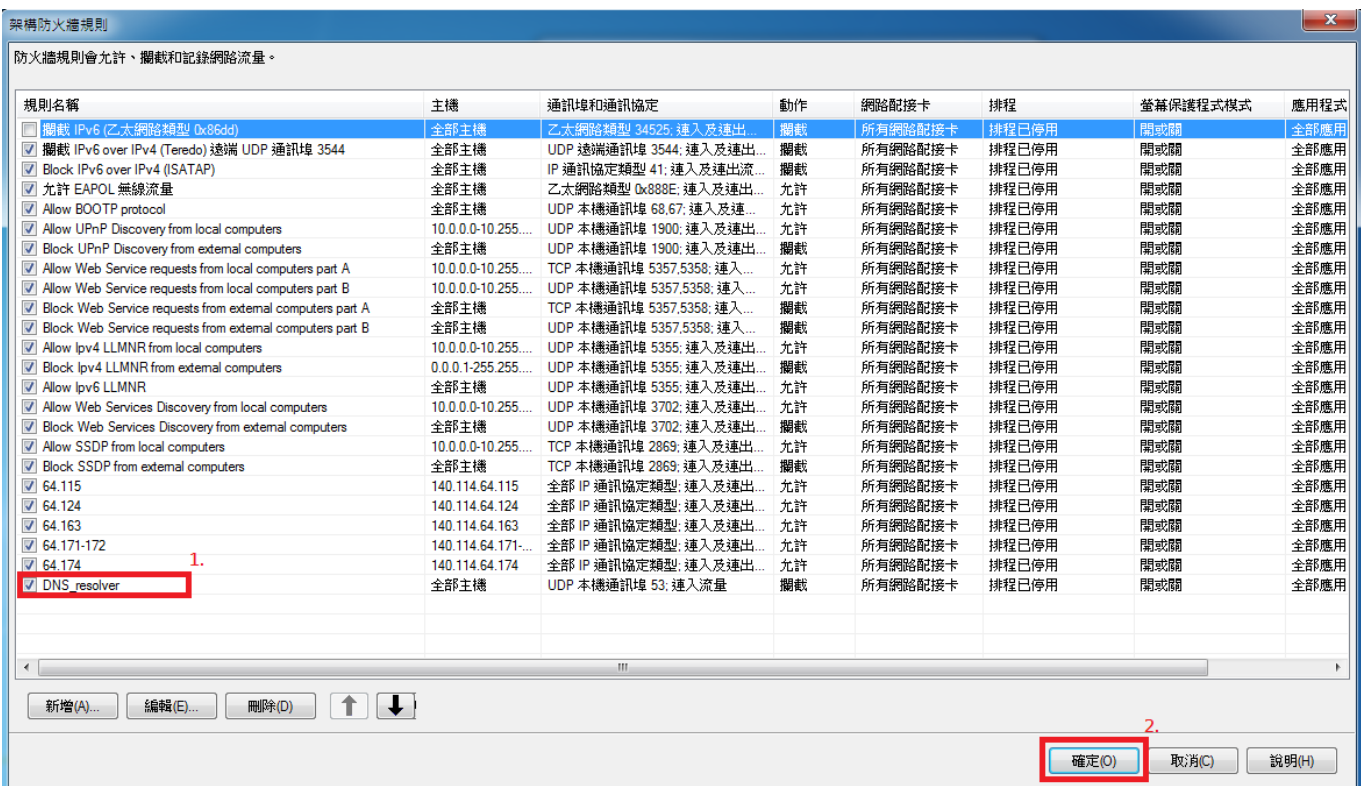

From: <https://net.nthu.edu.tw/netsys/>-

Permanent link: **[https://net.nthu.edu.tw/netsys/faq:setup\\_sep\\_firewall](https://net.nthu.edu.tw/netsys/faq:setup_sep_firewall)**

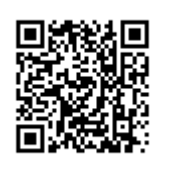

Last update: **2014/02/12 16:59**